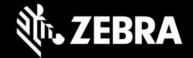

# **Enterprise Browser 3.0.6.0 for Android devices**

Release Notes - October, 2020

### **Highlights**

- Simplified licensing process allows one-step EB and MDNA bundle activation
- New API features:
  - Device API: Enable/disable Navigation Bar
  - WebView API: Enable/disable pinch zoom
  - Database API has been restored

### **Device Support**

Newly supported devices in this release: None Device support dropped with this release: None

See all supported devices

## **New in Enterprise Browser 3.0.6.0**

### **EB** and MDNA bundle license

Enterprise Browser and the MDNA bundle license can now be activated using a single Activation ID.

For more information, see the Enterprise Browser Licensing page.

### Navigation Bar Enable/disable

The EB.Device API now supports the ability to enable or disable the Navigation Bar on the device, which contains the BACK, HOME and RECENT soft keys.

For more information, see the Enterprise Browser Device API page.

#### Pinch Zoom Enable/disable

The EB.WebView API can now enable/disable zoom, which allows the user to "pinch zoom" in and out of an image or web page using the two-finger gesture.

For more information, see the Enterprise Browser WebView API page.

#### **Config Editor Supports Spaces in Path**

The EB Config Editor desktop tool now supports the use of spaces in a path name. This can be helpful, for example, when the path name contains a Windows system variable (i.e. "%USERPROFILE%) that includes a space (i.e. "John Smith").

#### Database API Restored

In response to customer requests, the Database API has been restored. EB 3.0.6.0 apps now have access to low-level APIs for accessing an on-device SQLite database.

For more information, see the Enterprise Browser Database API page.

## **Usage Notes**

Default value for MobileEditDisabledWidth config tag for SAP bundle has been changed to "auto" (formerly "none").

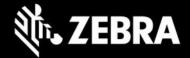

|                 | <b>Zebra recommends against the use of alert boxes</b> to display any information in Enterprise Browser apps used in production environments as it might halt execution of the app.                        |
|-----------------|----------------------------------------------------------------------------------------------------|
|                 | For access to Enterprise Keyboard SAP layouts, encrypted files in the SAP bundle must be pushed to the device.                                                                                             |
|                 | <b>Debug buttons and AddressBar</b> are not designed for use in <b>production environments</b> and can result in undesirable behavior.                                                                     |
| Resolved Issues |                                                                                                    |
| □[S             | SPR-39064] Camera API now removes temporary files after saving a captured image.                                                                                                    |
| □[S             | SPR-39274] HTML5 tag navigator.mediaDevices.getUserMedia now can enable device camera.                                                                                                    |
| □[S             | SPR-39362] Issue relating to intermittent SSL-page load errors has been fixed.                                                                                                    |
| □[S             | SPR-39367] Camera API no longer saves an image to the Gallery if the saveToDeviceGallery flag is set to "false."                                                                                           |
| -               | SPR-40149] Depending on the Android WebView version, settings were sometimes not saved after pressing "Apply" utton from On-device Config page. This issue has been resolved. More about On-device Config. |

### **Known Issues**

None

### **Important Links**

- About Enterprise Browser 3.0.6.0
- Installation and setup instructions
- · Complete list of supported devices

# **About Enterprise Browser**

Enterprise Browser is a powerful, industrial browser that provides everything needed to quickly build device apps for barcode scanning, signature capture, payment processing, printing and most other enterprise applications for a long list of supported Zebra devices running Android and Windows Mobile/CE. EB includes a runtime environment inside which a company's application logic can be executed and controlled using HTML5 and CSS3 for presentation and JavaScript to access EB APIs for scanners, cameras, card readers and other device peripherals.

ZEBRA and the stylized Zebra head are trademarks of Zebra Technologies Corp., registered in many jurisdictions worldwide. All other trademarks are the property of their respective owners. ©2019 Zebra Technologies Corp. and/or its affiliates. All rights reserved.